# Shell Scripting

March 2011

# Shell Scripting

- $\triangleright$  A sequence of system programs carrying out a specific task
- $\blacktriangleright$  The simplest script is:

*# !/ bin / bash* echo Hello World ; ls ~/ | fmt

- $\blacktriangleright$  "#" indicates a comment
- $\triangleright$  first line says which shell is to be used (here is bash)
- $\triangleright$  Can do complicated things effectively

```
# !/ bin / bash
tar -z -cf / var /my - backup . tgz / home / asimina /
```
# Creating Shell Scripts

- ▶ Parameters to scripts are designated
- ▶ Variables and Conditions are used
- ▶ Basic Control Statements (loops for, while and until)
- ▶ Numeric and alphanumeric operations
- $\blacktriangleright$  Functions and pipes

#### A small Script About Input Parameters

```
# !/ bin / bash
# all scripts start like this
# will give 11 arguments to this program
# a b c d e f g h i j k
echo Number of input parameters = $# # 11
echo Program Name = $0
echo Other Parameters = $1 $2 $3 $4 $5 $6 $7 $8 $9 $10 $11
# Other Parameters = a b c d e f g h i a0 a1
echo Other Parameters = $1 $2 $3 $4 $5 $6 $7 $8 $9 $ {10} $ {11}
# Other Parameters = a b c d e f g h i j k
echo All Arguments = *
# All Arguments = a b c d e f g h i j k
```
#### ⋄ Output:

```
ad@ad - desktop :~/ SysProMaterial / Set002 / Samples / Sources / bash - scripts$ ./ parameters
        a b c d e f g h i j k
Number of input parameters = 11
Program Name = ./ parameters
Other Parameters = a b c d e f g h i a0 a1
Other Parameters = a b c d e f g h i j k
All Arguments = a b c d e f g h i j k
ad@ad - desktop :~/ SysProMaterial / Set002 / Samples / Sources / bash - scripts$
```
#### Using variables  $-$  read-ing from the shell

```
# !/ bin / bash
# POTE DEN BAZOUME TO '$' mprosta se mia metablhth ? Otan ths ana8etoume timh
# NEVER USE SPACES BEFORE AND AFTER = IN ASSIGNMENTS
            a =2334 # Integer - Only digits
echo a # a
echo $a # 2334
hello =" A B C D"
echo $hello # A B C D
echo " $hello " # A B C D
# Ta dipla eisagwgika diathroun ta polla kena
echo ' $hello ' # $hello
# Ta mona eisagwgika apenergopoioun thn anafora timhs me $
echo -n " Enter \ " b\ " " # Grafw kati ...
read b
echo "The value of \"b\" is now $b"
# The value of "b " is now lala koko
echo ${ PATH } # Metablhth periballontos PATH
ad@cairns :~/ Courses / Sys . Pro09 / Sources / bash - scripts$ ./ variables
a
2334
A B C D
A B C D
$hello
Enter "b" alxdelis
The value of "b" is now alydelis
/ usr / local / sbin :/ usr / local / bin :/ usr / sbin :/ usr / bin :/ sbin :/ bin :/ usr / games
ad@cairns : "/Courses/Sys.Pro09/Sources/bash-scripts$ 5/49
```
#### Some Arithmetic Operations

```
# !/ bin / bash
a = 2334let b= a +3 # isxyei kai to b =$a +3
let "c = a + 3"let "d = a + 3"z = $ (( $a + 1.3) )y=$ (( a +23) ) # Epishs swsto
k = ' expr a + 33' # Xrhsh entolhs expr
echo $a $b $c $d $k $z $y
# 2334 2337 2337 2337 2367 2347 2357
```
- $\triangleright$  For simple integer operations use let and expr
- $\triangleright$  For decimal arithmetic use the system program bc

```
ad@ad - desktop :~/ SysProMaterial / Set002 / Samples / Sources / bash - scripts$ ./
      arithmetics
2334 2337 2337 2337 2367 2347 2357
ad@ad - desktop :~/ SysProMaterial / Set002 / Samples / Sources / bash - scripts$
```
#### More Arithmetic

#### *# !/ bin / bash*

```
# PROSOXH : APAITOYNTAI KENA
a =' expr 3 + 5 '; echo $a # 8
a =' expr 5 % 3 '; echo $a # 2
a =' expr 5 / 3 '; echo $a # 1
# a= ' expr 1 / 0 ' # Epistrefei sfalma
a =' expr 5 \* 3 '; echo $a # 15
# Me to expr , ston pollaplasiasmo \*
a = ' expr a + 5'; echo a \neq Idio me let a = a + 5string = EnaMegaloString
echo "String is: ${string}"
position =4
length =6
z='expr substr $string $position $length'
# E3agei length xarakthres apo to string .
# 3 ekinaei apo th 8 esh position
```
echo " Sunstring is : \$z " *# Megalo*

#### ⋄ Execution:

```
ad@cairns :~/ Courses / Sys . Pro10 / Sources / bash - scripts$ ./ myexpr
8
2
1
15
20
String is: EnaMegaloString
Sunstring is: Megalo 7/49
```
## An interesting system program: bc

#### $\diamond$  A general and versatile purpose calculator

```
ad@ad - desktop :~/ SysProMaterial / Set002 / Samples / Sources / bash - scripts$ bc
bc 1.06.94
Copyright 1991 -1994 , 1997 , 1998 , 2000 , 2004 , 2006 Free Software Foundation , Inc .
This is free software with ABSOLUTELY NO WARRANTY .
For details type 'warranty'.
1
1
0
0
  \geq 01
0 > 1
\Omega12 > 81
8> 12
\Omega123^23
1169008215 0 14 4 32 91 7 46 5 34 8 57 8 88 7 50 6 80 07 6 95 4 11 5 72 6 7
quit
ad@ad - desktop :~/ SysProMaterial / Set002 / Samples / Sources / bash - scripts$
```
#### Carrying out decimal arithmetic in bash

```
# !/ bin / bash
# E P I T R E P E I A R I 8 M H T I K E S P R A 3 E I S SE D E K A D I K O U S
a = 100.19b = $ (echo "scale = 3; $a/100" | bc)# scale k a 8 o r i z e i d e k a d i k a pshfia
echo b = $b # b = 1.001
# p e r f o r m i n e q u a l i t y tests
A = 0.04B = 0.03let "comp = 'echo A - B \ > 0 | bc'"
echo $comp # 1
let "comp = 'echo B - $A \ > 0 | bc'"
echo $comp # 0
```
#### ⋄ Execution:

```
ad@cairns :~/ Courses / Sys . Pro10 / Sources / bash - scripts$ ./ mybc
b = 1.0011
0
ad@cairns :~/ Courses / Sys . Pro10 / Sources / bash - scripts$
```
## Getting the Return Value of a Program

```
# !/ bin / bash
# To $? epistrefei ton kwdiko e3odou ths teleytaias
# e n t o l h s pou e k t e l e s t h k e
echo hello
echo $? # 0 : epityqxhmenh ektelesh
lsdlsd # a g n w s t h entolh
echo $? # 127 - genikws mh mhdenikh se sfalma
echo Gia sou
exit 113 # Prepei na einai 0 -255
echo $?
```
#### • Output:

```
ad@cairns :~/ Courses / Sys . Pro10 / Sources / bash - scripts$ ./ exitStatus
hello
\Omega./ exitStatus : line 8: lsdlsd : command not found
127
Gia sou
ad@cairns:"/Courses/Sys.Pro10/Sources/bash-scripts$ echo $?
113
ad@cairns : 7 Courses / Sys. Pro10 / Sources / bash - scripts$ 10/49
```
#### More on return Values

#### • Assume that "dada" does not exist"

```
# !/ bin / bash
```
cd / dada >& / dev / null echo rv: \$?  $cd$   $$(pwd) >& /dev/null$ echo rv: \$?

#### • Output

```
d@cairns :~/ Courses / Sys . Pro10 / Sources / bash - scripts$ ./
    myreturn
rv : 1
rv : 0
ad@cairns :~/ Courses / Sys . Pro10 / Sources / bash - scripts$
```
#### An interesting program:  $bc - a$  versatile calculator

```
ad@ad - desktop :~/ SysProMaterial / Set002 / Samples$ bc
bc 1.06.94
Copyright 1991 -1994 , 1997 , 1998 , 2000 , 2004 , 2006 Free
    Software Foundation , Inc .
This is free software with ABSOLUTELY NO WARRANTY .
For details type 'warranty'.
12+23
35
45 - 456-41134+ 67/2
67
34+(67/2)
67
67/2
33
8%3
2
24.5^35
4176504491184268678934402890639 35260 46326 5538 3880. 6
ad@ad - desktop :~/ SysProMaterial / Set002 / Samples$
```
#### bc: working with different scales

```
ad@ad - desktop :~/ SysProMaterial / Set002 / Samples$ bc
bc 1.06.94
Copyright 1991 -1994 , 1997 , 1998 , 2000 , 2004 , 2006 Free
    Software Foundation , Inc .
This is free software with ABSOLUTELY NO WARRANTY .
For details type 'warranty'.
21/2
10
scale =4
21/2
10.5000
scale =8
193/32.23456
5.98736263
19/3
6.33333333
sca1e=019/3
6
ad@ad - desktop :~/ SysProMaterial / Set002 / Samples$
```
## bc: working with the binary input base *(ibase)*

```
ad@ad - desktop :~/ SysProMaterial / Set002 / Samples$ bc
bc 1.06.94
Copyright 1991 -1994 , 1997 , 1998 , 2000 , 2004 , 2006 Free
    Software Foundation , Inc .
This is free software with ABSOLUTELY NO WARRANTY .
For details type 'warranty'.
ibase =16
1A
26
10 * 10256
ibase =8
10
8
10 * 11
72
ibase =2
1111
15
111 * 111
49
ad@ad - desktop :~/ SysProMaterial / Set002 / Samples$
```
## bc: using different output base (obase)

```
ad@ad - desktop :~/ SysProMaterial / Set002 / Samples$ bc
bc 1.06.94
Copyright 1991 -1994 , 1997 , 1998 , 2000 , 2004 , 2006 Free
     Software Foundation , Inc .
This is free software with ABSOLUTELY NO WARRANTY .
For details type 'warranty'.
obase =2
5
101
15/3
101
obase =8
9
11
99/10
11
obase =16
261A
256
100
16 * 16
100 1100 120  120  120  120  120  120  130  140  150 <b>150 150  150  150  150  150  150  150  150  150  150  150  150  150  150  150  150  150  150  150  150
```
# **Conditionals**

- ▶ Conditionals let you decide whether to perform an action.
- $\blacktriangleright$  The decision above is taken by evaluating an expression.
- $\triangleright$  Conditions are of the form  $[$  ...  $]$ ; for example:

```
\lceil "f \circ \circ \rceil = \rceil" foo" \lceil
```
 $\triangleright$  We may have arithmetic conditions such as:

 $'2 > 1'$ 

which evaluates to TRUE.

 $\blacktriangleright$  The construct  $((\ldots))$  evaluates numerical expressions to either 0 (TRUE) or 1 (FALSE)

#### Arithmetic Tests

```
# !/ bin / bash
# Arithmetic tests . The (( ... ) ) construct evaluates and tests
# numerical expressions .
((0)echo "Exit status of \Upsilon" ((0)) \" is $?." # 1
((1) )echo "Exit status of \Upsilon" (( 1 )) \" is $?." # 0
(( 5 > 4 )) # true
echo "Exit status of \Upsilon" ((5 > 4)) \Upsilon" is $?." # 0
(( 5 > 9 )) # false
echo "Exit status of \Upsilon" (( 5 > 9 )) \Upsilon is $?." # 1
(( 5 - 5 )) # 0
echo "Exit status of \Upsilon" (( 5 - 5 )) \Upsilon" is $?." # 1
(( 5 / 4 )) # Division o. k .
echo "Exit status of \Upsilon" ((5 / 4)) \Upsilon is $?." # 0
(( 1 / 2 )) # Division result < 1.
echo "Exit status of \Upsilon ((1 / 2 ))\Upsilon is $?."
# Division is rounded off to 0.
# 1
(( 1 / 0 )) 2 >/ dev / null # Illegal division by 0.
# ^^^^^^^^^^^
echo "Exit status of \Upsilon ((1 / 0))" is $?." # 1
# What effect does the "2 >/ dev / null " have ?
# What would happen if it were removed ?
# Try removing it , then rerunning the script .
exit 0
```
## **Output**

```
ad@cairns :~/ Courses / Sys . Pro10 / Sources / bash - scripts$ ./
    arithmeticTests
Exit status of "((0))" is 1.
Exit status of "((1))" is 0.
Exit status of "((5 > 4))" is 0.
Exit status of "((5 > 9))" is 1.
Exit status of " (( 5 - 5 ))" is 1.
Exit status of "((5 / 4))" is 0.
Exit status of "((1 / 2))" is 1.
Exit status of "((1 / 0))" is 1.
ad@cairns :~/ Courses / Sys . Pro10 / Sources / bash - scripts$
```
## Checking Files/Directories

```
# !/ bin / bash
if [ -e $1 ] # exists file
  then if [-f 1] # is a regular file
          then echo Regular File
       fi
fi
# Omoia , to - d e l e g x e i an p r o k e i t a i gia k a t a l o g o
if [ -r $1 ] # have read rights
   then echo I can read this file !!!
fi
# Omoia to -w kai - x
```
 $\diamond$  checking files - output

```
ad@cairns :~/ Courses / Sys . Pro10 / Sources / bash - scripts$ ./ fileTests fileTests
Regular File
I can read this file!!!
ad@cairns :~/ Courses / Sys . Pro10 / Sources / bash - scripts$ ./ fileTests / tmp / hhh
ad@cairns :~/ Courses / Sys . Pro10 / Sources / bash - scripts$
```
# Forming Conditions with Integers

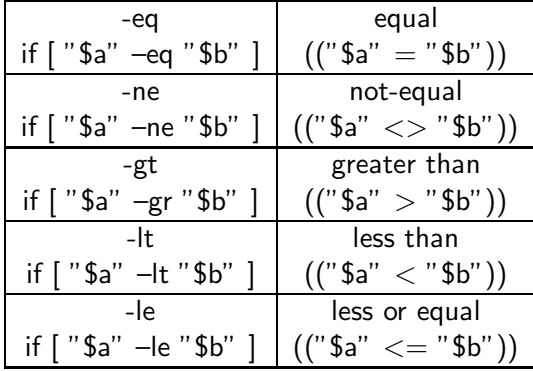

# Creating Conditions involving Strings

• always use quotes

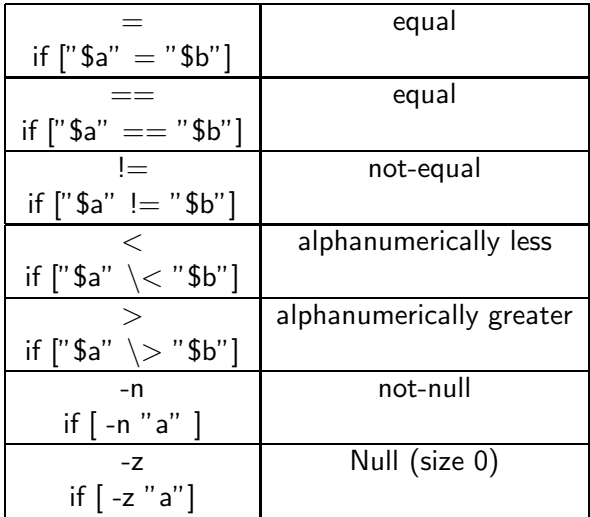

Creating Conditions involving Strings

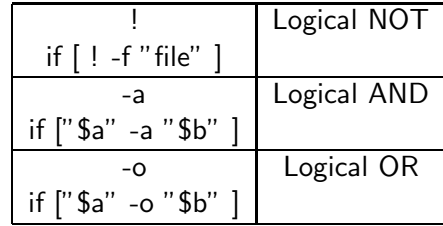

#### If-then-else Control Statement

```
if [ expression1 ];
    then statement1
elif [expression2];
    then statement2
elif [ expression3 ];
    then statement3
else
    statement4
fi
```
• The sections "else if" and "else" are optional.

```
# !/ bin / bash
T1 = "foo"T2 = "bar"if \lceil "$T1" = "$T2" ]; then
    echo expression evaluated as true
else
    echo expression evaluated as false
fi
```
#### The case control statement

```
case $variable in
$condition1 )
    statements1 ;;
$condition2 )
    statements2;;
$condition3 )
    statements3 ;;
    ....
esac
```
An example:

```
echo -n "Enter the name of an animal: "
read ANIMAL
echo -n " The $ANIMAL has "
case $ANIMAL in
    horse | dog | cat | echo -n "four";;
    man | kangaroo ) echo -n "two";;
    *) echo -n " an unknown number of";;
esac
echo " legs ."
```

```
# !/ bin / bash
# Usage : math n1 op n2
case $2 in
        echo "Addition requested."
        echo "$1 + $3 = 'expr $1 + $3'" ;;
-) echo "Substraction requested."
        echo "$1 - $3 = 'expr $1 - $3'" ::
\*) echo " Multiplication requested ."
        echo "$1 * $3 = 'expr $1 \* $3'" ;;
/) echo " Division requested . "
        echo "$1 / $3 = 'expr $1 / $3'" ;;
%) echo " Modulo arithmetic requested . "
        echo "$1 % $3 = 'expr $1 % $3'" ::
*) echo "Unknown operation specified." ::
esac
```
#### Outcome:

```
ad@cairns :~/ Courses / Sys . Pro10 / Sources / bash - scripts$ ./ math
Unknown operation specified .
ad@cairns :~/ Courses / Sys . Pro10 / Sources / bash - scripts$ ./ math 34 - 56
Substraction requested .
34 - 56 = -22ad@cairns :~/ Courses / Sys . Pro10 / Sources / bash - scripts$ ./ math 34 % 22
Modulo arithmetic requested .
34 \t% 22 = 12ad@cairns :~/ Courses / Sys . Pro10 / Sources / bash - scripts$ ./ math 34 * 2
Unknown operation specified .
ad@cairns :~/ Courses / Sys . Pro10 / Sources / bash - scripts$ ./ math 34 \* 2
Multiplication requested .
34 * 2 = 68ad@cairns :~/ Courses / Sys . Pro10 / Sources / bash - scripts$ ./ math 34 # 4
Unknown operation specified .
ad@cairns: \check{Z} / Courses / Sys. Pro10 / Sources / bash - scripts$ 25 / 49
```
## For Loops

```
# !/ bin / bash
for koko in 1 2 3 4 5 do
  echo $koko
# Ektypwsh se diaforetikes grammes
done
for koko in "1 2 3 4 5" do
 echo $koko
# Ektypwsh se mia grammh
done
NUMS = "1 2 3 4 5 "
for koko in $NUMS do
 echo $koko
# Ektypwsh se diaforetikes grammes
done
for koko in 'echo $NUMS' do
 echo $koko
# Ektypwsh se diaforetikes grammes
done
I TMTT = 8# Diples parentheseis , LIMIT xwris $
for ((koko=1; koko \le LIMIT; koko++) ) doecho $koko "loop me limit"
# Ektypwsh se diaforetikes grammes
done
```

```
ad@cairns :~/ Courses / Sys . Pro10 / Sources / bash - scripts$ ./ forLoops
```

```
1
2
3
4
5
  1 2 3 4 5
1
2
3
4
5
1
2
3
4
5
1 loop me limit
2 loop me limit
3 loop me limit
4 loop me limit
5 loop me limit
6 loop me limit
7 loop me limit
8 loop me limit
ad@cairns :~/ Courses / Sys . Pro10 / Sources / bash - scripts$
```
#### One more example of For-Loop

```
# !/ bin / bash
# Xwris lista timwn epe3ergazetai tis parametrous tou programmatos
for koko
    do
    echo -n $koko ;
    done
echo
# how to parse some arguments from $2 until the end
for j in f:2}
    do
    echo -n $i :
    done
echo
# $2 to $4 - start at position 2 and use 3 args
for i in f{*:2:3}
    do
    echo -n $j
    done
echo
```

```
ad@cairns :~/ Courses / Sys . Pro10 / Sources / bash - scripts$ ./ forLoops2 aa bb cc dd ee
     ff ggg uuu
aabbccddeeffggguuu
bbccddeeffggguuu
bbccdd
ad@cairns :~/ Courses / Sys . Pro10 / Sources / bash - scripts$
```
## while [..] do ... done loop

```
# !/ bin / bash
LIMIT =19 # Upper limit
echo " Numbers 1 through 20 ( but not 3 and 11) . "
a = 0while [ $a -le "$LIMIT" ]
    do
    a = $ (( $a + 1) )# Agnohse ta 3 , 11
    if [ " $a " - eq 3 ] || [ " $a " - eq 11 ]
         then continue ;
    f_iecho -n " $a " # Den ekteleitai gia ta 3 and 11.
    done
echo
a = 0while [ "$a" -le "$LIMIT" ]
    do
    a = $ ((\$a + 1))if \lceil "$a" -gt 2 ]
         then break ; # Skip entire rest of loop .
    fi
    echo -n " $a "
    done
echo
```

```
ad@cairns :~/ Courses / Sys . Pro10 / Sources / bash - scripts$ ./ breakCont
Numbers 1 through 20 ( but not 3 and 11) .
1 2 4 5 6 7 8 9 10 12 13 14 15 16 17 18 19 20
1<sub>2</sub>ad@cairns :~/ Courses / Sys . Pro10 / Sources / bash - scripts$
```
#### More on While Loop

```
# !/ bin / bash
var0 = 0I.IMTT = 10while [ "$var0" -1t "$LIMIT" ]
    do
    echo -n " $var0 "
    var0 =' expr $var0 + 1'
         # var0 =$(( $var0 +1) ) also works .
         # var0 =$(( var0 + 1) ) also works .
         # let " var0 += 1" also works .
    done
echo
exit 0
```

```
ad@cairns :~/ Courses / Sys . Pro10 / Sources / bash - scripts$ ./ whileLoops
0 1 2 3 4 5 6 7 8 9
ad@cairns :~/ Courses / Sys . Pro10 / Sources / bash - scripts$
```
## The command: set \$myvar

#### *# !/ bin / bash*

```
echo Input parameters = $#
myvar="one two three four five six"
# split based on blank chars
# assign to input parameters !!
set $myvar
echo Input parameters = $#
# Now prints 6
for koko
do
 echo $koko
done
```
#### • Outcome

```
ad@cairns :~/ Courses / Sys . Pro10 / Sources / bash - scripts$ ./ setProg
Input parameters = 0
Input parameters = 6
one
two
three
four
five
six
ad@cairns :~/ Courses / Sys . Pro10 / Sources / bash - scripts$
```
#### An shellscript that prints strings in reverse

```
# !/ bin / bash
# Usage : revstrs [ string1 [ string2 ...]]
#
for str
    do
    strlen='expr length "$str"'
    # 8 a arxhsoume ektypwsh apo to telos - Prepei na 3 eroume mhkos
    chind = $strlen
    while test $chind -gt 0
        do
        echo -n " 'expr substr \ "$str\" $chind 1'"
        chind =' expr $chind - 1'
        done
    echo -n " \rightarrow "
    echo -n " $strlen "
    echo " character (s)."
    done
```

```
ad@ad - desktop :~/ SysProMaterial / Set002 / Samples / Sources / bash - scripts$ ./ revstrs
      system programming k24 operating systems k22
metsys --> 6 character (s).
gnimmargorp \rightarrow 11 character (s).
42k --> 3 character (s).
gnitarepo --> 9 character ( s) .
smetsys \rightarrow 7 character (s).
22k --> 3 character (s).
ad@ad - desktop :~/ SysProMaterial / Set002 / Samples / Sources / bash - scripts$
```
#### Listing of Regular Files

```
# !/ bin / bash
OUTFILE=files.lst<br>dirName=$f1-'pwd'}
                      dirName = $ {1 - ' pwd '} # To - dhlwnei default timh
              # An den dw8ei onoma katalogou apo xrhsth
echo "The name of the directory to work in: ${dirName}"
echo "Regular files in directory $ { dirName }" > $ 0UTFILE
# -type f means regular files
for file in "$( find $dirName -type f )"
do
  echo " $file "
done | sort >> "$OUTFILE"
# ^^^^^^^^^^^^^^^ ^^ ^
# Anakateu8ynsh ta3inomhmenou stdout
```

```
ad@cairns :~/ Courses / Sys . Pro10 / Sources / bash - scripts / tmp$ ls
alex asoee delis papi uoa upatras
ad@cairns:"/Courses/Sys.Pro10/Sources/bash-scripts/tmp$ cd ..
ad@cairns :~/ Courses / Sys . Pro10 / Sources / bash - scripts$ ./ listRegFiles tmp /
The name of the directory to work in: tmp/
ad@cairns :~/ Courses / Sys . Pro10 / Sources / bash - scripts$ cat files . lst
Regular files in directory tmp /
tmp / alex
tmp / asoee
tmp / delis
tmp / papi
tmp / uoa
tmp / upatras
ad@cairns :~/ Courses / Sys . Pro10 / Sources / bash - scripts$
```
#### Shifting parameters in a shellschipt

```
# !/ bin / bash
# call with > 5 arguments
echo "All args are = $*" ;
echo " Number of Parameters = $ #"
for str # prints OK even with change
    do
    echo "The value of the iterator is: $ { str } "
    var = $1shift
    echo " var = var and ares = $#"
    done
```

```
ad@ad - desktop :~/ SysProMaterial / Set002 / Samples / Sources / bash - scripts$ ./
     shiftCommand ena dio tria tessera pente exi efta
All args are = ena dio tria tessera pente exi efta
The value of the iterator is: ena
var = ena and args = 6The value of the iterator is: dio
var = dio and ares = 5The value of the iterator is: tria
var = train and ares = 4The value of the iterator is: tessera
var = tessera and args = 3
The value of the iterator is: pente
var = pente and args = 2
The value of the iterator is a exi-
var = exi and args = 1The value of the iterator is: efta
var = efta and args = 0
```
#### Computing the Factorial

```
# !/ bin / bash
# Usage : factorial number
if \lceil "$#" -ne 1 ] then echo "Just give one numeric argument"
    evit - 1fi
if [ "$1" -lt 0 ] then echo Please give positive number
    evit - 1fi
fact =1
for ((i = 1; i \le 1; i++) do
    fact =' expr $fact \* $i '
    done
echo $fact
```

```
ad@cairns :~/ Courses / Sys . Pro10 / Sources / bash - scripts$ ./ factorial 3
6
ad@cairns :~/ Courses / Sys . Pro10 / Sources / bash - scripts$ ./ factorial 5
120
ad@cairns :~/ Courses / Sys . Pro10 / Sources / bash - scripts$ ./ factorial -23
Please give positive number
ad@cairns :~/ Courses / Sys . Pro10 / Sources / bash - scripts$ ./ factorial a
./ factorial : line 9: [: a : integer expression expected
1
ad@cairns :~/ Courses / Sys . Pro10 / Sources / bash - scripts$ ./ factorial 24
expr: *: Numerical result out of range
expr : syntax error
expr : syntax error
expr : syntax error
ad@cairns: \frac{7}{16}/ Courses/Sys. Pro10/Sources/bash - scripts$ 35/49
```
## Computing the Factorial using bc

```
ad@ad - desktop :~/ SysProMaterial / Set002 / Samples / Sources / bash - scripts$ bc
bc 1.06.94
Copyright 1991 -1994 , 1997 , 1998 , 2000 , 2004 , 2006 Free Software Foundation , Inc .
This is free software with ABSOLUTELY NO WARRANTY .
For details type 'warranty'.
define f(x) {
                      if (x \leq 1) return (1);
                      return (f(x-1) * x):
                    }
f (3)
6
f(5)120
f (6)
720
f (123)
121463043 67 0 25 3 29 6 75 7 66 2 43 2 4 18 8 12 9 58 5 54 5 42 1 70 8 84 8 338 2 31 5 32 8 91 8 16 1 82 9 \
235892362 16 7 66 8 83 1 15 6 96 0 61 2 6 40 2 02 1 70 7 35 8 35 2 21 2 94 0 477 8 25 9 10 9 15 7 04 1 16 5 \
147218602 95 1 99 0 62 6 16 4 67 3 07 3 3 90 7 41 9 81 4 95 2 96 0 00 0 00 0 000 0 00 0 00 0 00 0 00 0 00 0 \
00
f (180)
200896062 49 9 13 4 29 9 65 6 95 1 33 6 8 98 4 66 8 38 9 17 5 40 3 40 7 98 8 677 7 79 4 04 3 53 3 51 6 00 4 \
486095339 59 8 09 4 11 8 01 3 81 1 20 9 7 30 9 73 5 63 1 59 4 10 1 03 7 39 9 609 6 71 0 32 1 32 1 86 3 31 4 \
952736095 98 5 31 9 66 7 30 9 72 9 45 6 5 35 5 88 1 98 0 64 7 50 6 43 5 38 5 685 8 15 7 44 5 04 0 80 9 20 9 \
560358463 31 9 64 4 66 4 89 1 11 4 25 6 4 30 0 17 8 24 1 41 7 96 7 53 8 18 1 923 3 86 4 23 0 26 9 33 2 78 1 \
8731986039 6 03 2 00 0 00 0 00 0 00 0 00 0 00 0 00 0 00 0 00 0 00 0 00 0 00 0 00 0 00 0 00
quit
ad@ad - desktop :~/ SysProMaterial / Set002 / Samples / Sources / bash - scripts$
```
## Size of directories

```
# !/ bin / bash
# Usage : maxsize dirName1 ... dirNameN
#
max = 0; maxdir = $1; dirs = $;
for dir do
    if [ ! -d $dir ]
         then echo "No directory with name $dir"
    else
         size =' du -sk $dir | cut -f1 '
         echo " Size of dir $dir is $size "
         if [ $size - ge $max ]
             then
             max = $size ; maxdir = $dir
        fi # if size ...
    fi # if directory
    set - $dirs
done
echo " $maxdir $max "
```

```
ad@cairns :~/ Courses / Sys . Pro10 / Sources / bash - scripts$ ./ dirSize ~/ ~/
      Correspondence / ~/ EditingProceedings /
Size of dir / home/ad/ is 16711548
Size of dir / home / ad / Correspondence / is 62456
Size of dir / home/ad/EditingProceedings / is 69368
/ home / ad / 16711548
ad@cairns :~/ Courses / Sys . Pro10 / Sources / bash - scripts$
```
#### Printing out the content of a file (in unusal ways)

```
# !/ bin / bash
# Loads this script into an array .
text = ( $ (cat " $1") )echo ${ text }
echo " ": echo " ":
for element in $(seq 0 $(( $# text [0]) - 1)) )do
    echo -n " ${ text [ $element ]} "; echo -n " #"
done
echo " "; echo " ";
for ((i=0; i \leq \frac{1}{2} + i \cdot i))do
    echo -n "${text[$i]}"; echo -n "!!"
done
echo " ": echo " ":
for i in 'cat "${1}"'
do
    echo -n "${i}"; echo -n "."
done
echo " "
```
## **Output**

```
ad@cairns :~/ Courses / Sys . Pro10 / Sources / bash - scripts$ cat tmp / bosnia
Within the spacious , modern courtrooms of
Bosnia's war crimes chamber, the harrowing details
of the country's civil conflict in the 1990s are laid bare.
ad@cairns :~/ Courses / Sys . Pro10 / Sources / bash - scripts$
ad@cairns :~/ Courses / Sys . Pro10 / Sources / bash - scripts$ ./ printContents tmp / bosnia
Within
```
#### Within *# the # spacious ,# modern # courtrooms # of # Bosnia 's # war # crimes # chamber ,# the # harrowing # details # of # the # country ' s # civil # conflict # in # the #1990 s # are # laid # bare .#*

Within !! the !! spacious ,!! modern !! courtrooms !! of !! Bosnia 's !! war !! crimes !! chamber ,!! the !! harrowing !! details !! of !! the !! country ' s !! civil !! conflict !! in !! the !!1990 s !! are !! laid !! bare .!!

Within.the.spacious,.modern.courtrooms.of.Bosnia's.war.crimes.chamber,.the. harrowing . details . of . the . country 's . civil . conflict . in . the . 1990s . are . laid . bare ..

ad@cairns :~/ Courses / Sys . Pro10 / Sources / bash - scripts\$

#### listing of all \*.h files in a directory - output to a file

```
# !/ bin / sh
# search for . h files in a specific directory
# For each file in this dir , list first 3 lines in the file
# into the file " myout "
FILE_LIST =' ls / home / ad / Courses / Sys . Pro10 / Sources / bash - scripts / tmp /*. h '
touch myout ; rm myout ; touch myout ;
for file in $ { FILE LIST }
  do
    echo ${ file };
         head -3 "$ffile}" >> myout:
  done
```

```
ad@cairns :~/ Courses / Sys . Pro10 / Sources / bash - scripts$ ./ listAndCopy
/ home / ad / Courses / Sys . Pro10 / Sources / bash - scripts / tmp / header1 .h
/ home / ad / Courses / Sys . Pro10 / Sources / bash - scripts / tmp / header2 .h
/ home / ad / Courses / Sys . Pro10 / Sources / bash - scripts / tmp / header4 .h
ad@cairns :~/ Courses / Sys . Pro10 / Sources / bash - scripts$ cat myout
this is the first
header file
\circThis is the second header file
in th edirectory
3
yet another header file ...
...
here
ad@cairns :~/ Courses / Sys . Pro10 / Sources / bash - scripts$
```
Read a file, remove contiguous appearances of the same word and report the stats

in: words  $#$ of contiguous occurences

```
# !/ bin / bash
prev = " " ; cons = 1;for str in 'cat ${1}'
  do
  if [ "$ { str } " != " $prev " ]
      then
       if [ ! -z $prev ]
      then
            echo "$ { prev }/ ${ cons } "
       fi
       prev = ${str}cons = 1else
       let "cons = cons + 1"
   fi
   done
if [ ! -z prev ]
   then
   echo " ${ prev }/ ${ cons }"
fi
```

```
ad@cairns :~/ Courses / Sys . Pro10 / Sources / bash - scripts$ cat tmp / bosnia
Within the spacious courtrooms courtrooms courtrooms , modern courtrooms of
Bosnia 's war war war crimes crimes chamber chamber chamber chamber
the harrowing details of the country 's civil conflict
in the 1990s are laid bare.
Fifteen years since the guns fell silent ,
the cases are still Within so sensitive that Within foreign judges and
prosecutors are employed there to ensure freedom from ethnic bias .
ad@cairns :~/ Courses / Sys . Pro10 / Sources / bash - scripts$
```

```
ad@cairns :~/ Courses / Sys . Pro10 / Sources / bash - scripts$ ./ countword tmp / bosnia
Within /1
the/1spacious /1
courtrooms /2
courtrooms ,/1
modern /1
courtrooms /1
of 11Bosnia /1
' s / 1war /3
crimes /2
chamber /4
tha/1harrowing /1
details /1
...... etc etc etc
```
## A small guessing game

#### *# !/ bin / bash*

```
echo -n " Enter a Number : " ;
read BASE ;
myNumber = $ (( (('date +%N' / 1000) % $ { BASE } ) +1 ) )
mess = -1while [ "$guess" != "$myNumber" ];
        do
    echo -n "I am thinking of a number between 1 and "${BASE}"
    echo -n ". Enter your guess:"
    read guess
    if [ "$guess" = "" ]: then
        echo "Please enter a number."
    elif [ "$guess" = "$myNumber" ]; then
        echo -e "\aYes! $guess is the correct answer!"
    elif [ "$myNumber" -gt "$guess" ]; then
        echo "Sought number is larger than your guess. Try once more."
    else
        echo "Sought number is smaller than your guess. Try once more."
    fi
    done
```
## Playing the game

ad@ad - desktop :~/ SysProMaterial / Set002 / Samples\$ ./ game Enter a Number :50 I am thinking of a number between 1 and 50. Enter your guess :30 Sought number is smaller than your guess. Try once more. I am thinking of a number between 1 and 50. Enter your guess :15 Sought number is larger than your guess . Try once more . I am thinking of a number between 1 and 50. Enter your guess :25 Sought number is smaller than your guess. Try once more. I am thinking of a number between 1 and 50. Enter your guess :21 Sought number is smaller than your guess. Try once more, I am thinking of a number between 1 and 50. Enter your guess :18 Sought number is larger than your guess . Try once more . I am thinking of a number between 1 and 50. Enter your guess :19 Yes! 19 is the correct answer! ad@ad - desktop :~/ SysProMaterial / Set002 / Samples\$

## Using the exec builtin

```
# !/ bin / bash
# filename : goalone
exec echo "Exiting \"$0\"." # Exit from script here.
# - - - - - - - - - - - - - - - - - -- - -- - -- - -- - - -- - -
# The following lines never execute .
echo "This echo will never echo."
exit 99 # This script will not exit here .
                               # Check exit value after script terminates
                               # with an 'echo $2'.
                               # It will * not * be 99.
```
Running it...

```
ad@ad - desktop :~/ SysProMaterial / Set002 / Samples / Sources / additional$ ./ goalone
Exiting "./goalone".
ad@ad-desktop:"/SysProMaterial/Set002/Samples/Sources/additional$ echo $?
\Omegaad@ad - desktop :~/ SysProMaterial / Set002 / Samples / Sources / additional$
```
#### Spawning in-place a process with exec

```
# !/ bin / bash
# filename " gorepeated
echo
echo "This line appears ONCE in the script, yet it keeps echoing."
echo "The PID of this instance of the script is still $$."
     # Demonstrates that a subshell is not forked off .
echo "=================== Hit Ctl-C to exit ======================
sleep 1
exec $0 # Spawns another instance of this same script
         # + that replaces the previous one .
echo "This line will never echo!" # Why not?
exit 99 # Will not exit here !
                                  # Exit code will not be 99!
```
#### Outcome

130

```
ad@ad - desktop :~/ SysProMaterial / Set002 / Samples / Sources / additional$ ./ gorepated
This line appears ONCE in the script, yet it keeps echoing.
The PID of this instance of the script is still 4235.
===================== Hit Ctl-C to exit =====================
This line appears ONCE in the script, yet it keeps echoing.
The PID of this instance of the script is still 4235.
===================== Hit Ctl-C to exit ====================
\hat{C}ad@ad - desktop :~/ SysProMaterial / Set002 / Samples / Sources / additional$ echo $?
130
ad@ad - desktop :~/ SysProMaterial / Set002 / Samples / Sources / additional$ ./ gorepated
This line appears ONCE in the script , yet it keeps echoing .
The PID of this instance of the script is still 4239.
============= == == == = Hit Ctl - C to exit ============== == == ==
This line appears ONCE in the script , yet it keeps echoing .
The PID of this instance of the script is still 4239.
============= == == == = Hit Ctl - C to exit ============== == == ==
This line appears ONCE in the script, yet it keeps echoing.
The PID of this instance of the script is still 4239.
==================== Hit Ctl-C to exit ===================
\hat{C}ad@ad-desktop:"/SysProMaterial/Set002/Samples/Sources/additional$ echo $?
```

```
# !/ bin / bash
# Redirecting stdin using ' exec '.
exec 6 <&0 # Link file descriptor #6 with stdin .
                    # Saves stdin .
exec < data - file # stdin replaced by file " data - file "
read a1 # Reads first line of file " data - file ".
                    # Reads second line of file "data-file."
echo
echo "Following lines read from file."
echo " ---------- -- - -- - -- - -- - -- - -- - -- - "
echo $a1
echo $a2
echo ; echo ; echo
e^{qx}e^{qx} 0 < k6 6 < k -# Now restore stdin from fd #6 , where it had been saved ,
# + and close fd #6 ( 6 <& - ) to free it for other processes to use .
# <&6 6 <& - also works .
echo -n " Enter data "
read b1 # Now " read " functions as expected , reading from normal stdin .
echo " Input read from stdin . "
echo "----------------------- "
echo "b1 = $b1"
echo
exit 0
```
## Outcome

```
ad@ad-desktop:"/SysProMaterial/Set002/Samples/Sources/additional$ ./
      goredirection
Following lines read from file .
------------------------------
alex
delis athens monastiraki
Enter data pyrosvestio
Input read from stdin .
                   ---------- -- - -- - -- - -- -
b1 = pyrosvestio
```
ad@ad - desktop :~/ SysProMaterial / Set002 / Samples / Sources / additional\$